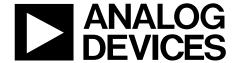

# Evaluation Board User Guide

One Technology Way • P.O. Box 9106 • Norwood, MA 02062-9106, U.S.A. • Tel: 781.329.4700 • Fax: 781.461.3113 • www.analog.com

## Daughter Card Evaluation Board for the ADP1053 Digital Power Supply Controller

#### **FEATURES**

ADP1053 daughter card with 40-pin connector and I<sup>2</sup>C interface Plugs into ADP1053 evaluation motherboard PMBus compliant Low component count PCB size: 28 mm × 50 mm Robust design

### **GENERAL DESCRIPTION**

The ADP1053, based on a voltage mode PWM architecture, is a flexible, application dedicated digital controller designed for isolated and nonisolated dc-to-dc power supply applications. The ADP1053 enables highly efficient power supply design and facilitates the introduction of intelligent power management techniques to improve energy efficiency at a system level. The ADP1053 operates from a single 3.3 V supply.

The ADP1053 provides control, monitoring, and protection of up to three independent channel outputs. The eight flexible PWM outputs can be configured as three independent channels: two regulated channels with feedback control plus one additional unregulated channel with a fixed duty cycle. The frequency of these three channels can be programmed individually from 50 kHz to 625 kHz; all channels can be synchronized internally or to an external signal.

Features include differential voltage sensing, fast current sensing, flexible start-up sequencing and tracking, and synchronization between devices to reduce low frequency system noise. Protection and monitoring features include overcurrent protection (OCP), undervoltage protection (UVP), overvoltage protection (OVP), and overtemperature protection (OTP).

### **EVALUATION BOARD DESCRIPTION**

The ADP1053 daughter card evaluation board allows the user to quickly evaluate the ADP1053 (see Figure 1). The ADP1053 daughter card plugs into an existing ADP1053 evaluation motherboard. Communication to the daughter card is established by connecting the USB-to-I<sup>2</sup>C dongle interface between the daughter card and a PC running Windows\* 2000, Windows NT, Windows XP, Windows Vista\*, or Windows 7.

The USB-to-I<sup>2</sup>C dongle interface (Part No. ADP-I2C-USB-Z) must be purchased separately from Analog Devices, Inc. The graphical user interface (GUI) software for the ADP1053 daughter card evaluation board can be downloaded from the ADP1053 product page.

This user guide describes how to set up and use the ADP1053 daughter card evaluation board. The user guide should be read in conjunction with the ADP1053 data sheet, which provides detailed information about the ADP1053 3-channel digital power supply controller.

### ADP1053DC-EVALZ DAUGHTER CARD EVALUATION BOARD

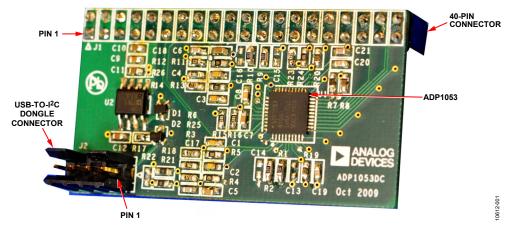

Figure 1.

# **UG-388**

# **Evaluation Board User Guide**

# **TABLE OF CONTENTS**

| Features                                       | I |
|------------------------------------------------|---|
| General Description                            | 1 |
| Evaluation Board Description                   | 1 |
| ADP1053DC-EVALZ Daughter Card Evaluation Board | 1 |
| Revision History                               | 2 |
| Hardware Description                           |   |
| 40-Pin Connector                               |   |

| USD-10-1 C Dollgle                              |   |
|-------------------------------------------------|---|
| Operating Instructions for the Evaluation Board |   |
| Evaluation Board Schematic and Artwork          | 5 |
| Ordering Information                            | 7 |
| Bill of Materials                               | 7 |
| Related Links                                   | - |

### **REVISION HISTORY**

5/12—Revision 0: Initial Version

# HARDWARE DESCRIPTION 40-PIN CONNECTOR

The ADP1053 daughter card PCB is 28 mm  $\times$  50 mm. A 40-pin connector is soldered to the back of the daughter card evaluation board (see Figure 2).

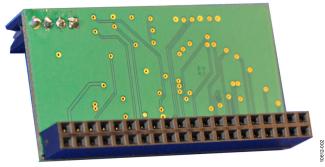

Figure 2. Backside of the Daughter Card

The 40-pin connector plugs directly into an existing ADP1053 evaluation motherboard. A 5 V source from the USB connection provides power to the on-board ADP3303 LDO, which, in turn, provides the 3.3 V power to the ADP1053.

Figure 3 shows the pin assignments for the 40-pin connector on the ADP1053 daughter card evaluation board.

| TOP VIEW<br>(COMPONENT SIDE) |      |           |           |
|------------------------------|------|-----------|-----------|
| NC                           | > 10 | <b>40</b> | NC        |
| NC                           | 2 🔾  | ○ 39      | AGND      |
| 12V_AUX                      | 3 🔾  | ○ 38      | 3.3V      |
| FLAGOUT                      | 4 🔿  | O 37      | FLAGIN    |
| RTD1                         | 5 🔾  | ○ 36      | RTD2      |
| VS+_A                        | 6 🔾  | ○ 35      | VS+_B     |
| VSA                          | 7 🔿  | ○ 34      | VSB       |
| PGND_A                       | 8 🔿  | ○ 33      | PGND_B    |
| OVP_A                        | 9 🔾  | ○ 32      | OVP_B     |
| CS2A                         | 10 🔘 | ○ 31      | CS2B      |
| CS2+_A                       | 11 🔿 | ○ 30      | CS2+_B    |
| PGOOD_A                      | 12 🔾 | O 29      | PGOOD_B   |
| CS1_A                        | 13 🔘 | ○ 28      | CS1_B     |
| ACSNS                        | 14 🔾 | O 27      | cs        |
| PSON_A                       | 15 🔾 | O 26      | PSON_B    |
| SCL                          | 16 🔾 | O 25      | SDA       |
| OUT1                         | 17 🔾 | O 24      | оит8      |
| OUT2                         | 18 🔾 | ○ 23      | OUT7      |
| OUT3                         | 19 🔾 | O 22      | OUT6      |
| OUT4                         | 20 🔾 | O 21      | OUT5 6700 |

Figure 3. 40-Pin Connector Pin Assignments

### **USB-TO-I<sup>2</sup>C DONGLE**

For a complete evaluation of the ADP1053, the following items are required:

- ADP1053 evaluation motherboard
- ADP1053 evaluation daughter card
- USB-to-I<sup>2</sup>C dongle interface
- Software GUI

Figure 4 shows how to use the USB-to-I<sup>2</sup>C dongle to connect the ADP1053 daughter card to the PC.

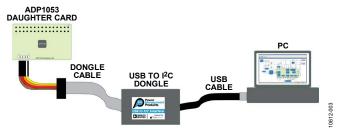

Figure 4. Connecting the ADP1053 Daughter Card to a PC Using the USB-to-I<sup>2</sup>C Dongle

The USB-to-I<sup>2</sup>C dongle interface has four pins (see Table 1).

Table 1. I<sup>2</sup>C Connector Pin Assignment

| Pin No. | Evaluation Board Function |  |
|---------|---------------------------|--|
| 1       | 5 V                       |  |
| 2       | SCL (clock)               |  |
| 3       | SDA (data)                |  |
| 4       | Ground                    |  |
|         | Pin No. 1 2 3 4           |  |

## OPERATING INSTRUCTIONS FOR THE EVALUATION BOARD

To use the ADP1053 evaluation board, follow these steps:

- Insert the ADP1053DC-EVALZ daughter card into the ADP1053 evaluation motherboard (see Figure 5). Note that users must create a motherboard for the ADP1053 evaluation daughter card (the motherboard shown in Figure 5 is a prototype).
- 2. Connect the cables of the USB-to-I<sup>2</sup>C dongle to the daughter card and to the PC (see Figure 4).
  - The USB interface provides the 5 V supply to the daughter card. The daughter card has an on-board LDO (the ADP3303) that provides the 3.3 V power to the ADP1053.

- 3. Download the ADP1053 GUI software from the ADP1053 product page and install the software on a PC.
- 4. Run the GUI software to verify the connection to the ADP1053 before applying the input supply voltage to the motherboard.
- 5. Apply power to the input terminals of the motherboard.

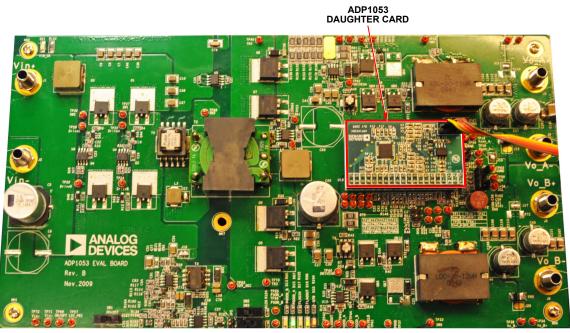

Figure 5. ADP1053 Evaluation Board with Daughter Card Plugged In

-002

## **EVALUATION BOARD SCHEMATIC AND ARTWORK**

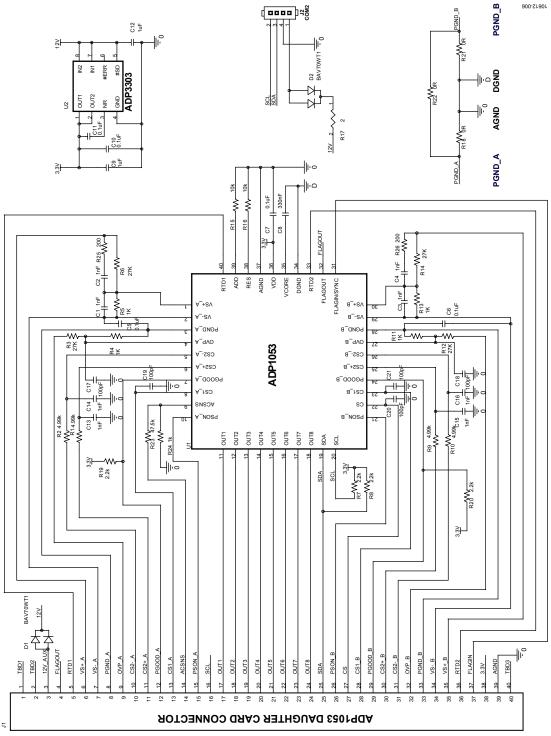

Figure 6. Schematic of the Evaluation Board

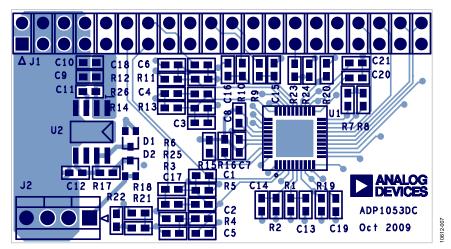

Figure 7. Top Layer and Silkscreen

# **ORDERING INFORMATION**

## **BILL OF MATERIALS**

Table 2.

| Qty | Reference                          | Description                                            | Vendor         | Part No.         |
|-----|------------------------------------|--------------------------------------------------------|----------------|------------------|
| 1   | U1                                 | ADP1053 (device under test), 40-lead LFCSP             | Analog Devices | ADP1053ACPZ-R7   |
| 1   | U2                                 | ADP3303 low dropout linear regulator                   | Analog Devices | ADP3303ARZ-3.3   |
| 8   | C1, C2, C3, C4, C13, C14, C15, C16 | Capacitor, MLCC, 1 nF, 50 V, C0G, 0603                 | Digi-Key       | C1608C0G1H102J   |
| 5   | C5, C6, C7, C10, C11               | Capacitor, MLCC, 0.1 μF, 50 V, X7R, 0603               | Digi-Key       | C1608X7R1H104K   |
| 1   | C8                                 | Capacitor, MLCC, 330 nF, 50 V, X7R, 0603               | Digi-Key       | C1608X7R1H334K   |
| 2   | C9, C12                            | Capacitor, MLCC, 1 μF, 16 V, X7R, 0603                 | Digi-Key       | C1608X7R1C105K   |
| 5   | C17, C18, C19, C20, C21            | Capacitor, MLCC, 100 pF, 50 V, C0G, 0603               | Digi-Key       | C1608C0G1H101J   |
| 2   | D1, D2                             | Diode, 200 mA, 70 V                                    | Digi-Key       | BAV70WT1G        |
| 1   | J1                                 | 40-pin connector                                       | Digi-Key       | PPTC202LFBN-RC   |
| 1   | J2                                 | Connector, header, 4-pin, single, PCB 30GOLD           | Digi-Key       | 609-2411-ND      |
| 4   | R1, R2, R9, R10                    | Resistor, 4.99 kΩ, 0.1%, 1/10 W, 0603                  | Digi-Key       | TNPW06034K99BEEA |
| 4   | R3, R6, R12, R14                   | Resistor, 27 kΩ, 1%, 1/10 W, 0603                      | Digi-Key       | ERJ-3EKF2702V    |
| 5   | R4, R5, R11, R13, R24              | Resistor, 1 kΩ, 1%, 1/10 W, 0603                       | Digi-Key       | ERJ-3EKF1001V    |
| 4   | R7, R8, R19, R20                   | Resistor, 2.2 kΩ, 1%, 1/10 W, 0603                     | Digi-Key       | ERJ-3EKF2201V    |
| 2   | R15, R16                           | Resistor, 10 kΩ, 1%, 1/10 W, 0603                      | Digi-Key       | ERJ-3EKF1002V    |
| 1   | R17                                | Resistor, 2 Ω, 5%, 1/10 W, 0603                        | Digi-Key       | ERJ-3GEYJ2R0V    |
| 3   | R18, R21, R22                      | Resistor, 0 $\Omega$ , 50 m $\Omega$ max, 1/10 W, 0603 | Digi-Key       | ERJ-3GEY0R00V    |
| 1   | R23                                | Resistor, 47.5 kΩ, 1%, 1/10 W, 0603                    | Digi-Key       | ERJ-3EKF4752V    |
| 2   | R25, R26                           | Resistor, 200 Ω, 1%, 1/10 W, 0603                      | Digi-Key       | ERJ-3EKF2000V    |

## **RELATED LINKS**

| Resource      | Description                                               |
|---------------|-----------------------------------------------------------|
| ADP1053       | Product Page, 3-Channel Digital Power Supply Controller   |
| ADP-I2C-USB-Z | Product Page, USB to I <sup>2</sup> C Interface Connector |

UG-388

**Evaluation Board User Guide** 

## **NOTES**

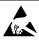

**ESD Caution** 

**ESD** (electrostatic discharge) sensitive device. Charged devices and circuit boards can discharge without detection. Although this product features patented or proprietary protection circuitry, damage may occur on devices subjected to high energy ESD. Therefore, proper ESD precautions should be taken to avoid performance degradation or loss of functionality.

#### Legal Terms and Conditions

By using the evaluation board discussed herein (together with any tools, components documentation or support materials, the "Evaluation Board"), you are agreeing to be bound by the terms and conditions set forth below ("Agreement") unless you have purchased the Evaluation Board, in which case the Analog Devices Standard Terms and Conditions of Sale shall govern. Do not use the Evaluation Board until you have read and agreed to the Agreement. Your use of the Evaluation Board shall signify your acceptance of the Agreement. This Agreement is made by and between you ("Customer") and Analog Devices, Inc. ("ADI"), with its principal place of business at One Technology Way, Norwood, MA 02062, USA. Subject to the terms and conditions of the Agreement, ADI hereby grants to Customer a free, limited, personal, temporary, non-exclusive, non-sublicensable, non-transferable license to use the Evaluation Board FOR EVALUATION PURPOSES ONLY. Customer understands and agrees that the Evaluation Board is provided for the sole and exclusive purpose referenced above, and agrees not to use the Evaluation Board for any other purpose. Furthermore, the license granted is expressly made subject to the following additional limitations: Customer shall not (i) rent, lease, display, sell, transfer, assign, sublicense, or distribute the Evaluation Board; and (ii) permit any Third Party to access the Evaluation Board. As used herein, the term "Third Party" includes any entity other than ADI, Customer, their employees, affiliates and in-house consultants. The Evaluation Board is NOT sold to Customer; all rights not expressly granted herein, including ownership of the Evaluation Board, are reserved by ADI. CONFIDENTIALITY. This Agreement and the Evaluation Board shall all be considered the confidential and proprietary information of ADI. Customer may not disclose or transfer any portion of the Evaluation Board to any other party for any reason. Upon discontinuation of use of the Evaluation Board or termination of this Agreement, Customer agrees to promptly return the Evaluation Board to ADI. ADDITIONAL RESTRICTIONS. Customer may not disassemble, decompile or reverse engineer chips on the Evaluation Board. Customer shall inform ADI of any occurred damages or any modifications or alterations it makes to the Evaluation Board, including but not limited to soldering or any other activity that affects the material content of the Evaluation Board. Modifications to the Evaluation Board must comply with applicable law, including but not limited to the RoHS Directive. TERMINATION. ADI may terminate this Agreement at any time upon giving written notice to Customer. Customer agrees to return to ADI the Evaluation Board at that time. LIMITATION OF LIABILITY. THE EVALUATION BOARD PROVIDED HEREUNDER IS PROVIDED "AS IS" AND ADI MAKES NO WARRANTIES OR REPRESENTATIONS OF ANY KIND WITH RESPECT TO IT. ADI SPECIFICALLY DISCLAIMS ANY REPRESENTATIONS, ENDORSEMENTS, GUARANTEES, OR WARRANTIES, EXPRESS OR IMPLIED, RELATED TO THE EVALUATION BOARD INCLUDING, BUT NOT LIMITED TO, THE IMPLIED WARRANTY OF MERCHANTABILITY, TITLE, FITNESS FOR A PARTICULAR PURPOSE OR NONINFRINGEMENT OF INTELLECTUAL PROPERTY RIGHTS. IN NO EVENT WILL ADI AND ITS LICENSORS BE LIABLE FOR ANY INCIDENTAL. SPECIAL, INDIRECT, OR CONSEQUENTIAL DAMAGES RESULTING FROM CUSTOMER'S POSSESSION OR USE OF THE EVALUATION BOARD, INCLUDING BUT NOT LIMITED TO LOST PROFITS, DELAY COSTS, LABOR COSTS OR LOSS OF GOODWILL. ADI'S TOTAL LIABILITY FROM ANY AND ALL CAUSES SHALL BE LIMITED TO THE AMOUNT OF ONE HUNDRED US DOLLARS (\$100.00). EXPORT. Customer agrees that it will not directly or indirectly export the Evaluation Board to another country, and that it will comply with all applicable United States federal laws and regulations relating to exports. GOVERNING LAW. This Agreement shall be governed by and construed in accordance with the substantive laws of the Commonwealth of Massachusetts (excluding conflict of law rules). Any legal action regarding this Agreement will be heard in the state or federal courts having jurisdiction in Suffolk County, Massachusetts, and Customer hereby submits to the personal jurisdiction and venue of such courts. The United Nations Convention on Contracts for the International Sale of Goods shall not apply to this Agreement and is expressly disclaimed.

©2012 Analog Devices, Inc. All rights reserved. Trademarks and registered trademarks are the property of their respective owners. UG10612-0-5/12(0)

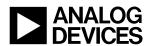

www.analog.com

## **X-ON Electronics**

Largest Supplier of Electrical and Electronic Components

Click to view similar products for Power Management IC Development Tools category:

Click to view products by Analog Devices manufacturer:

Other Similar products are found below:

EVAL-ADM1168LQEBZ EVB-EP5348UI MIC23451-AAAYFL EV MIC5281YMME EV DA9063-EVAL ADP122-3.3-EVALZ ADP1300.8-EVALZ ADP130-1.2-EVALZ ADP130-1.5-EVALZ ADP130-1.8-EVALZ ADP1714-3.3-EVALZ ADP1716-2.5-EVALZ ADP1740-1.5EVALZ ADP1752-1.5-EVALZ ADP1828LC-EVALZ ADP1870-0.3-EVALZ ADP1871-0.6-EVALZ ADP1873-0.6-EVALZ ADP1874-0.3EVALZ ADP1882-1.0-EVALZ ADP199CB-EVALZ ADP2102-1.25-EVALZ ADP2102-1.875EVALZ ADP2102-1.8-EVALZ ADP2102-2EVALZ ADP2102-3-EVALZ ADP2102-4-EVALZ ADP2106-1.8-EVALZ ADP2147CB-110EVALZ AS3606-DB BQ24010EVM
BQ24075TEVM BQ24155EVM BQ24157EVM-697 BQ24160EVM-742 BQ24296MEVM-655 BQ25010EVM BQ3055EVM

NCV891330PD50GEVB ISLUSBI2CKIT1Z LM2744EVAL LM2854EVAL LM3658SD-AEV/NOPB LM3658SDEV/NOPB LM3691TL1.8EV/NOPB LM4510SDEV/NOPB LM5033SD-EVAL LP38512TS-1.8EV EVAL-ADM1186-1MBZ EVAL-ADM1186-2MBZ